# **Implementation of MVC (Model-View-Controller) Architectural to Academic Management Information System with Android Platform Base**

Ni L.P. Pravina Utpatadevi Department of Information Technology Udayana University, Bali, Indonesia

A. A. K. Oka Sudana Department of Information Technology Udayana University, Bali, Indonesia

A. A. Kt. Agung Cahyawan Department of Information Technology Udayana University, Bali, Indonesia

# **ABSTRACT**

It is really a critical factor for an organization nowadays to have an advance information system, which is especially in the terms of service and information for Educational purpose. Therefore the existence of an Academic Management Information System-based mobile application on android platform could make the process of education information service can take place effectively and efficiently since the information can be accessed anywhere.

MVC is a method for making an application by separating data (model) from the view (View) and how to process it (Controller). MVC separates the development of applications based on the key components to build an application such as data manipulation, user interface, and the portion that controls in an application for MVC using the application easier to maintain and develop[1]

## **General Terms**

Implementation MVC, Android Platform, Web Service JSON

## **Keywords**

MVC, Architecture MVC, Android, JSON, Web Service

# **1. INTRODUCTION**

Management information systems are part of the internal business control that includes the use of human resource, documents, technologies, and procedures by management accounting to solve business problems such as the cost of the product, service, or a business strategy[2].

Academic Management Information System is a resource which is related to academic issues and mostly used as a source of information in colleges. Academic management information system using Internet technology resulted academic management information system can be accessed inside or outside the campus, and even around the world through the medium of a computer or Internet-connected gadgets

Academic Management Information System is a resource which is related to academic issues and mostly used as a source of information in colleges. Academic management information system using Internet technology resulted academic management information system can be accessed inside or outside the campus, and even around the world through the medium of a computer or Internet-connected gadgets. In line with the technological development of mobile phones and tablets that have advanced features in accessing the Internet, an academic management information system can also be developed to make the application of the Academic Management Information System-based mobile application.

As we have aware, mobile phones and tablets nowadays are using the Android platform which provides an open platform for developers to create an application that is needed.

Academic Management Information System Applications based mobile application on the Android platform is used to create an efficient environment for both students and lectures. However, there is also a development for the variety of mobile devices with various brand, we therefore required the a technology which allow the exchange of data between platforms.

If each platform has a different native programming, then to access the same data source will need various ways depending on the platform used, however these will cause the data development slower than expected.

Academic management information system application on android platform has the advantage that it can be used by students in mobile android device and certainly more efficient than the application of academic management information system desktop and web based.

Based on MVC architecture, academic management information system applications can be developed further to multiple clients (view) different mobile platforms such as the blackberry, windows phone or iOS

# **2. MVC (***Model-View-Controller***)**

Architectural MVC (Model-View-Controller) will be used in making a project application that aims to develop great software that will be easy to maintenance and repair as well as giving additional code or reducing code.[3] In the process of developing academic management information system based android platform, each layer in the architectural of MVC (Model-View-Controller) will be implemented differently such as MySQL database serves as a model, based on the Android platform will be the user interface view, and JSON web service as a controller. Below is a general description of the system of academic management information system that has been built using the implementation of the MVC architecture (Model-View-Controller) in which each element has a role in making each of these applications.

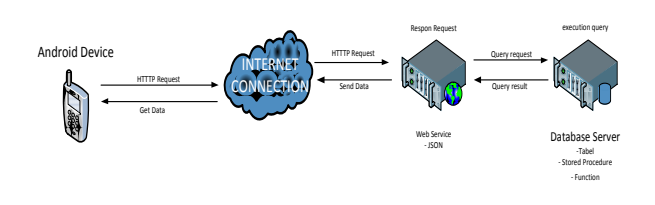

**Figure 1 System Overview**

System overview above has shown Architectural MVC (Model-View-Controller), which the the role of each of the elements above is the model, view, and controller :

- 1. Model
	- The database role are:
	- a. Receive generating query parameters sent by the web service
	- b. Executing queries raised.
	- c. Sending query results back to the web service.

2. View

The role of the android device applications are:

- a. lay out setting for the application which will be made
- b. Receiving feedback or input from the user
- c. Presenting / provide information to the user
- 3. Controller

Web Service Role is

- a. Receive variable input from the user, compile them into parameters that will form a query.
- b. Calling a stored procedure or function, while sending query compiler parameters.
- c. Catch the query execution results delivered by the model / database.
- d. Regulate the process of presenting the information to be sent to the component view

#### **2.1 Model**

The model is a component that is used to retrieve data from the database / data sources. Functions contained in the Model will be called by the Controller. Academic Management Information System applications that serve as a model here is the database where the database used is MySQL.

MySQL is a database program that is accessed the network so it can be used for the application of Multi User

#### **2.2 View**

View is a component that is responsible for the presentation to the user. View displays the data acquired by Controller. In Academic Management Information System Applications development that act as view here is the user interface based on paltorm android mobile application. User Interface on android built using objects from View and ViewGroup[4]

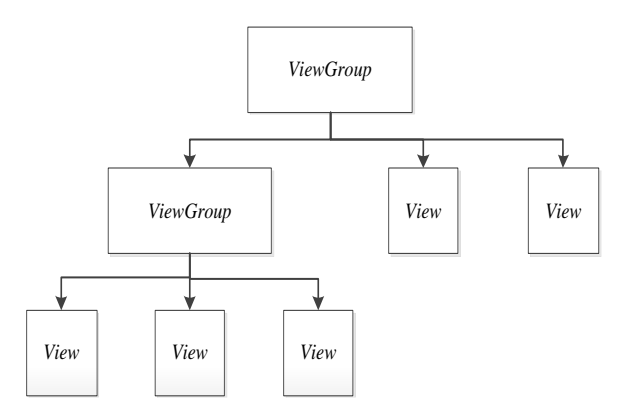

**Figure 2 Architectural of Android user interface**

Development Base to make User Interface on Android platform is the View. The object of the View that serves as a user interface is determined as Widget. View class is responsible to serve as base to subclass widgets, which offers the entire user interface objects such as text fields and buttons. ViewGroup class handles subclass basic layout, which offers various kinds of layout architecture[5]

## **2.3 Controller (JSON)**

Controller is a component that serves to invoke a function in the model and send the results via the View, Controller also taking input from the user which would then be processed by the Model

JSON (JavaScript Object Notation) is a data exchange format that is lightweight so that it will be easier to be read and written by the user, it will also be able to be translated and generated by the computer. JSON is an independent text format which apply common language and not require any special language programming[5]

JSON (JavaScript Object Notation) using the following form[5]:

1. Object is a pair of name / value which is not classified. Object begins with the symbol "{" (open brace) and ends with "}" (curly braces). Each name is followed by a ":" (colon) and any name  $/$  value pairs separated by ", (comma).

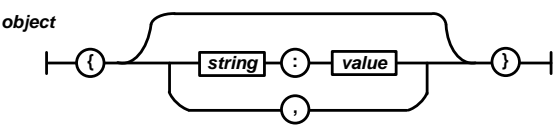

**Figure 3 writing format for JSON Object**

2. Array is a collection of in series value. Array begins with "[" (open bracket) and ends with "]" (square brackets lid). Each value is separated by "," (comma)

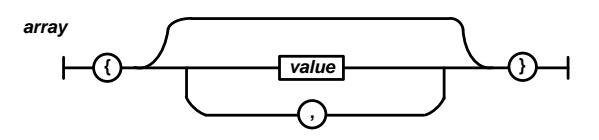

**Figure 4 Array writing Format**

#### **3. IMPLEMENTATION**

Implementation of MVC architecture in the Academic Management Information System Applications (SIMAK) development was started from database model design, web service to retrieve data that consists of php script and queryMySQL design, user interface design for mobile application based on the Android platform

## **3.1 Model Design Database**

The database is an Implementation Model of the MVC architecture (Model-View-Controller) of the academic management information system applications. Here's a context diagram, data flow diagram (DFD) and the general design of the database management information systems academic

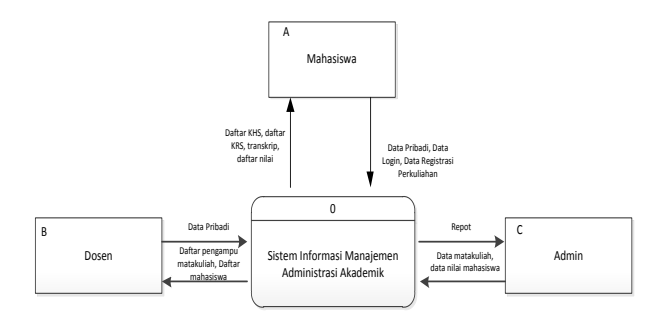

**Figure 5 Context Diagram**

Context diagram in Figure 5 can be explained from the application of management information systems, and has there three entities which are c students, lecturer and administration. Students can view their academic information in the form of student personal data, login and classes registration, from academic management information systems will provide a list of KHS, KRS lists, transcripts and their marks for each subject taken. Administration is able to amend the data of each subjects and each student's mark, then the academic management information system will give report back to the administration. Lecturers are able to insert, view and edit personal data and the system will also b able to provide information for each subject participants and students lists.

Figure 6 is a level 0 DFD of academic management information system. Based on DFD level 0 students' entity connected with the student registration module, view grades, data updates, view academic transcripts, view KHS. Lecturers 'entities connected to data updates, view a list of students, view the course. Admin entities connected to the module data input. As mentioned earlier in the context diagram, DFD level 0 is a system general design of academic management information, however the application is made for sudents' use only

Lecturers and admin will have different applications but still the same academic management information

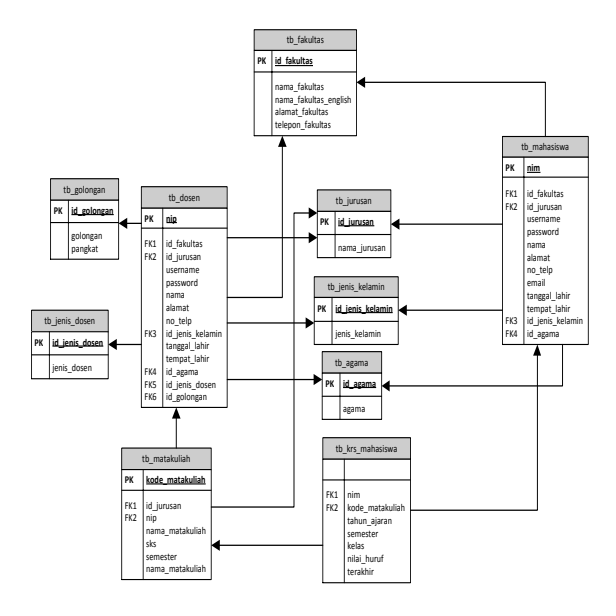

**Figure 7 Database Model Design**

From database model design in Figure 7, there are 3 main tables tb\_dosen, tb\_mahasiswa and tb\_matakuliah which are the core of management information systems, there are several academic and master tables normalized results of the three main tables above are tb golongan, tb jenis dosen, tb\_agama, tb\_jurusan, tb\_jenis\_kelamin, and tb\_krs\_mahasiswa.

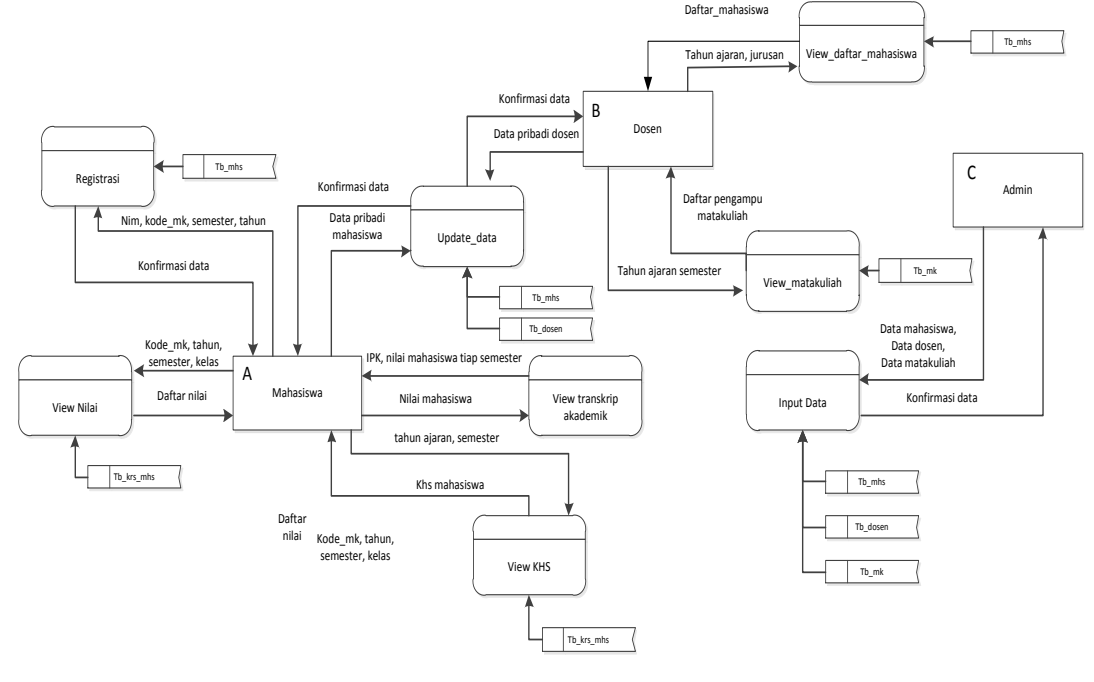

**Figure 6 DFD Level 0**

## **3.2 Webservice Design**

In the implementation of the MVC architecture, web service has a role as a controller. Web Service design is aimed to retrieve data from a php script and query MySQL. Webserive which is used in this application is to JSON. Herewith script sample program on the implementation of the web service JSON

*International Journal of Computer Applications (0975 – 8887) Volume 57– No.8, November 2012*

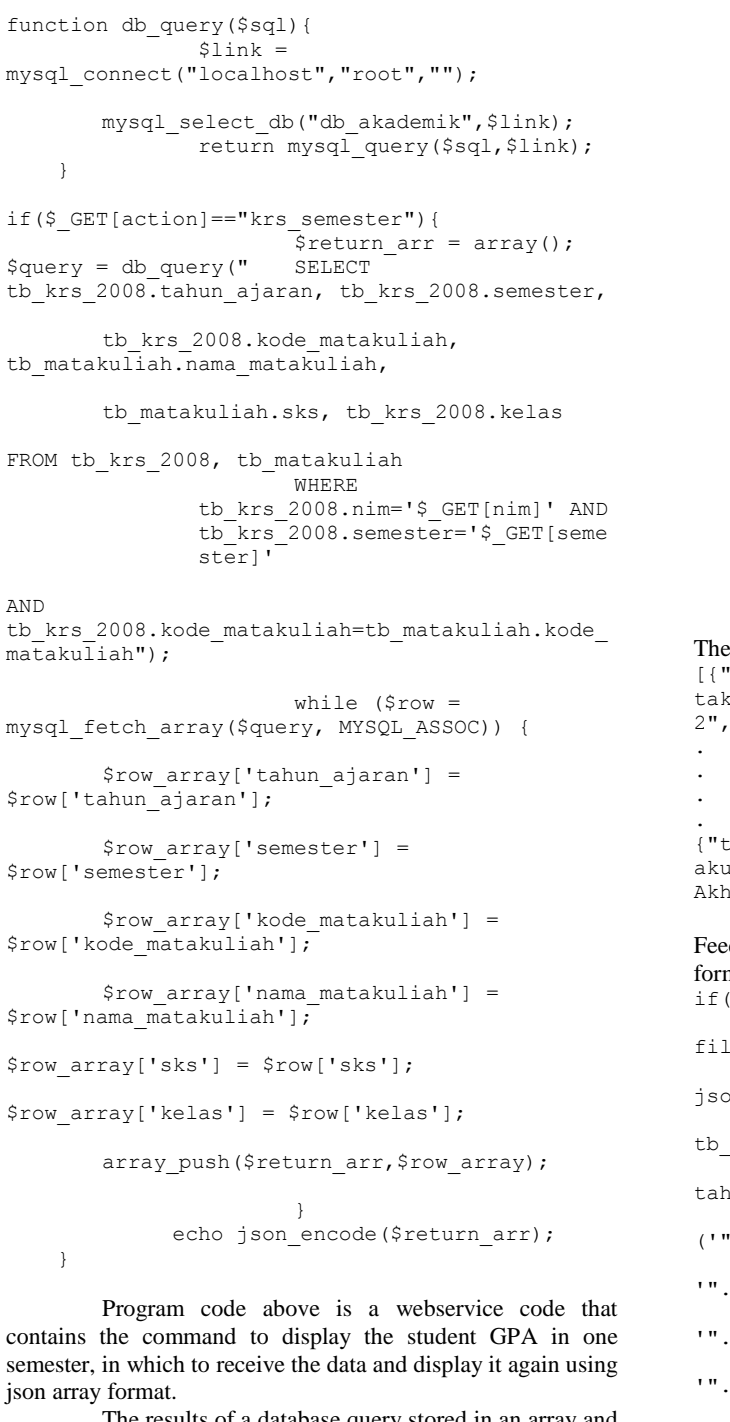

fun

mat

 $s_{\text{ro}}$ 

 $s_{r0}$ 

 $s_{\text{ro}}$ 

The results of a database query stored in an array and at the end of the program syntax echo json\_encode (\$ return\_arr), the array is placed in a variable \$ return\_array and converted into a format json array, to perform test whether webservice is already well try to accesss by web brower and sending the required parameters through a browser URL as shown in the picture. URL accessed are:

[http://localhost/ws\\_simakft/krs\\_mhs.php?action=krs\\_](http://localhost/ws_simakft/krs_mhs.php?action=krs_semester&nim=0804505070&semester=2) [semester&nim=0804505070&semester=2](http://localhost/ws_simakft/krs_mhs.php?action=krs_semester&nim=0804505070&semester=2)

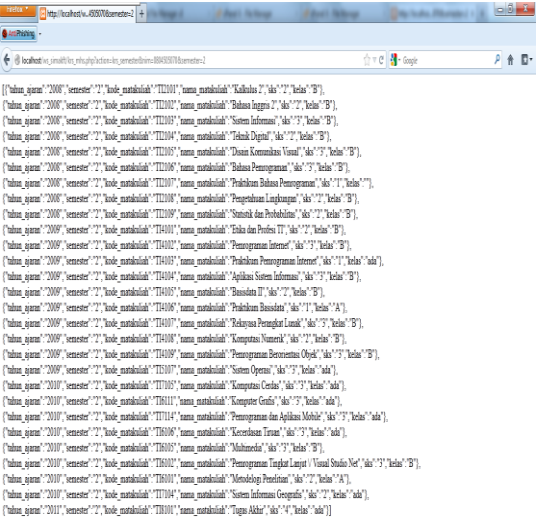

#### **Figure 8 result from web service trial in browser**

#### data will be seen as follows

tahun ajaran":"2008", "semester":"2", "kode ma takuliah":"TI2101","nama\_matakuliah":"Kalkulus 2","sks":"2","kelas":"B"},

```
.<br>"tahun ajaran":"2011","semester":"2","kode mat
akuliah":"TI8101","nama_matakuliah":"Tugas 
Akhir","sks":"4","kelas":"ada"}]
```
edback indicating that the data sent has contained array json mat

```
if($_GET[action]=="insert_matakuliah"){
                        $input =file_get_contents('php://input');
                        $jsArray = 
  on decode($input);
                           $sql = "INSERT INTO 
  krs_20$angkatan[tahun]
                                    (nim, 
  un ajaran, semester, kode matakuliah, kelas)
                                  VALUES 
   ('".$jsArray[0]->{'nim'}."',
   '".$jsArray[0]->{'tahun_ajaran'}."',
  '".$jsArray[0]->{'semester'}."',
   '".$jsArray[0]->{'kode_matakuliah'}."',
'".$jsArray[0]->{'kelas'}."'
                                           )";
                        echo"'$sql'";
                           db_query($sql);
     }
```
The next implementation is sending data in JSON format, Web Service JSON will receive data in its required format data which will then discussed further in android application. In Web Service, Array will be divided and will be modified to match with the Value in Query MySQL so that will be in line with value in the table

## **3.3 Android Design**

Based on MVC architecture, android design will act as a view as android itself is a user interface of academic management information system application. The fature design of the application of management information academic system herein consists of the XML file, Class is connection with JSON and modifications of android manifest.

KRS design feature will make the KRS data appear as table and in order to perform the data, is required to have Class to be able to send and receive data from Web Service as shown in the following

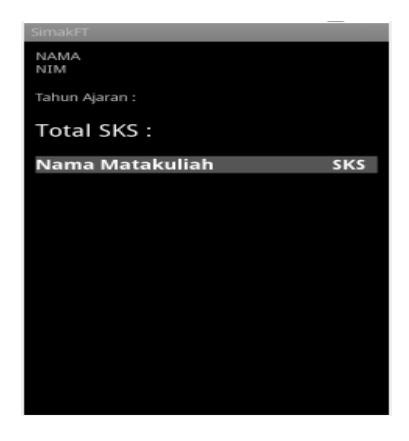

**Figure 9 example of tables in android view**

```
public static String retrieveJsonStr(String 
url) throws IOException{
        DefaultHttpClient client = new
DefaultHttpClient();
         HttpGet getRequest = new HttpGet(url);
         HttpResponse getResponse = 
client.execute(getRequest);
         HttpEntity getResponseEntity = 
getResponse.getEntity();
         return
EntityUtils.toString(getResponseEntity);
        } 
private void tampil_krs(String data) {
               data="action=krs_tahun_semester&
       nim="+nim_tampil+"&tahun_ajaran="+tahun_
       ajaran+"&semester="+id_semester;
```
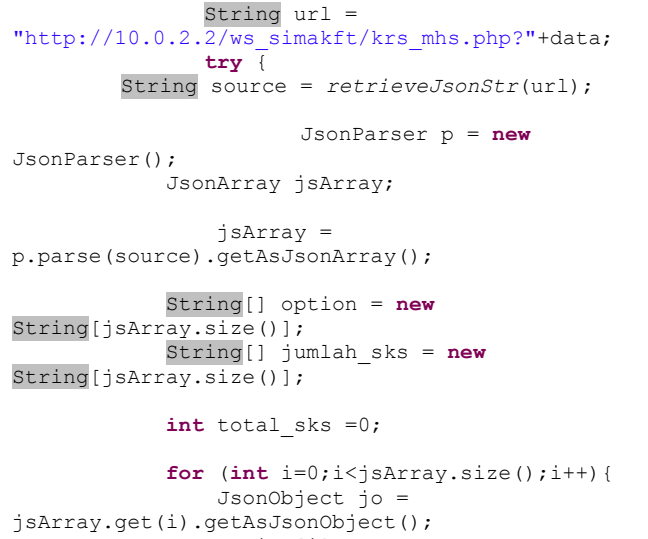

```
 option[i] = 
jo.get("nama_matakuliah").getAsString();
```

```
jumbab sks[i] =
jo.get("sks").getAsString();
               t1 = new TextView(this);
                 t2 = new TextView(this);
                t1.setText(option[i]);
                 t2.setText(jumlah_sks[i]);
               final TableRow row = new
               TableRow(this);
                 row.addView(t1);
                row.addView(t2);
                table.addView(row, new
TableLayout.LayoutParams(
                 LayoutParams.WRAP_CONTENT, 
LayoutParams.WRAP_CONTENT));
 }
               }
       }
```
## **4. RESULT**

From the implementation results of the MVC architecture described above can be explained some of the test results on android device. Initial menu of the academic management information system is the login menu. At the login menu there is a user id, username and password. The application will send the value of the userid, username and password to the webservice, the webservice then will check in its databse whether the data in the parameter is match. If the data is not found, then the program will be error and raises alerts that the username and password is incorrect

| $\bullet$ 0 $\bullet$<br><b>必□计量或15:08</b><br><b>SimakFT</b>                                                                                                    |  |  |  |  |
|----------------------------------------------------------------------------------------------------|--|--|--|--|
| UserID                                                                                                    |  |  |  |  |
|                                                                                                    |  |  |  |  |
| Username                                                                                                    |  |  |  |  |
| Password                                                                                                    |  |  |  |  |
|                                                                                                    |  |  |  |  |
| Login                                                                                                    |  |  |  |  |
|                                                                                                    |  |  |  |  |
| 4<br>$\overline{9}$<br>$\overline{\mathbf{3}}$<br>$\overline{7}$<br>$\frac{8}{1}$<br>$\overline{0}$<br>ī<br>$\overline{2}$<br>5<br>6<br>q<br>t<br>ū<br>e<br>r<br>W<br>$\mathbf{o}$<br>p<br>۷ |  |  |  |  |
| ٠<br>$\mathbf{d}$<br>$^{\circ}$<br>ø<br>$\frac{8}{f}$<br>$\overline{\overline{\mathbf{k}}}$<br>i<br>h<br>a<br>S<br>g                                                                         |  |  |  |  |
| ٠<br>$\overline{?}$<br>Ţ<br>7<br>얦<br>(X)<br>습<br>$\mathbf b$<br>Z<br>C<br>$\overline{\mathsf{x}}$<br>V<br>m<br>n                                                                            |  |  |  |  |
| 123<br><b>Next</b><br>.com<br>-                                                                                                    |  |  |  |  |

**Figure 10 Menu Login Design**

After the user logs in, the academic management information system main menu will appear as shown in Figure 11 . For example, a user wants to see his/her own mark on a certain subject, the user then select option of spinner in the menu of the subject mark list

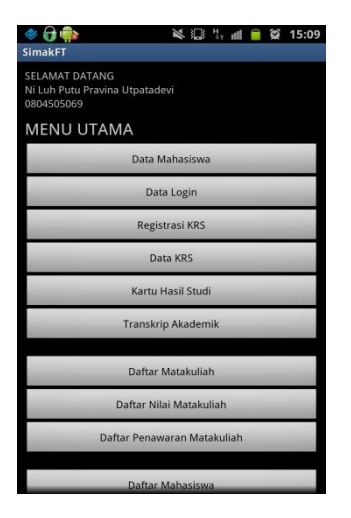

#### **Figure 11 The main menu of academic management information system**

To display a list of subjects. application sends some parameter values based on the options selected by the user in advance, such as in Figure 12

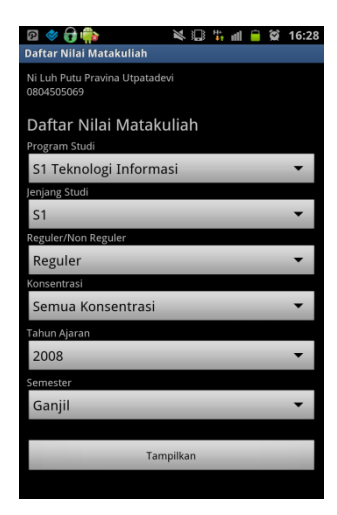

**Figure 12 Some options in the subjects mark list display** 

To display a list of subjects. application sends some parameter values based on the options selected by the user in advance, such as in Figure 12

| Nama Mahasiswa                     |   | <b>Nilai</b> |
|------------------------------------|---|--------------|
| Ni Made Ari Lestari                | A |              |
| Ni Nyoman Trisna<br>Jayanti        | B |              |
| <b>Agus Anwar Eka</b><br>Wahyudi   | c |              |
| <b>Ida Bagus Yogi</b><br>Pratama   | B |              |
| I Made Bagus Wisnu<br>DS           | c |              |
| Made Dwiki Wirya<br><b>Suharta</b> | B |              |
| I Dewa Nyoman Anom A<br>Manuaba    |   |              |
| Nanda Irawan                       |   |              |

**Figure 13 Subject Marks display list**

Once the user selects a list of subjects he wants to view, the subjects list will be displayed in the form of data grid. To have the subjects mark list display, previously chosen parameter will be added by subjects code then the application will send the request to web service. After that, the web service will send back the request in the form of subject marks list as shown in figure 13

## **5. CONCLUSION**

Academic management information system with android based has been successfully created with the implementation of the MVC architecture (Model-View-Controller) which database serves as Model, android act as view and JSON web service as Controller. Architectural MVC (Model-View Controller) separates the major components in the development of an application such as data manipulation, user interface display and webservice will be the controller to make sure the application maintained easier in later future

## **6. ACKNOWLEDGMENTS**

Our thank goes to Department of Information Technology Udayana University, Bali, Indonesia who has helped organize this research.

## **7. REFERENCES**

- [1] http://id.wikipedia.org/wiki/MVC
- [2] http://id.wikipedia.org/wiki/Sistem\_informasi\_manajemen
- [3] Daecon, John. 2009. Model-View-Controller (MVC) Architecture.
- [4] Siregar dll, Ivan Michael. 2010. Mengembangkan Aplikasi Enterprise Berbasis Android.
- [5] Ecma International. Edition 5.1 June 2011. ECMAScript Language Specification
- [6] Sanil B Raut, Nikita A Kangude and Priyesh Wani. May 2012. Novel Idea for Avoiding Short Messaging Service Leaks in Android. International Journal of Computer Applications. Published by Foundation of Computer Science, New York, USA
- [7] Mihai CURTEANU. 2010. Using the Model-View-Controller for Creating Applications for Project Management.
- [8] Tamal Dey. Article: A Comparative Analysis on Modeling and Implementing with MVC Architecture. IJCA Proceedings on International Conference on Web Services Computing (ICWSC). November 2011. Published by Foundation of Computer Science, New York, USA
- [9] Glenn E. Krasner and Stephen T. Pope ParcPlace Systems, Inc. Copyright © 1988 ParcPlace Systems. A Description of the Model-View-Controller User Interface Paradigm in the Smalltalk-80 System
- [10] Dunlu PENG†, Lidong CAO, Wenjie XU. 2011. Using JSON for Data Exchanging in Web Service Applications
- [11] C.Cui and H.Ni. 2009. Optimized simulation on XML with JSON. Communication Technology (Chinese)
- [12] Kainjan Kotecha, Deepika Jain, Aakash Chhajed, Priya Tatiya, Mahavir Shah and Mahesh Sanghavi. March 2012. Mathematical Model of M-Learning application for android based mobile devices using web services. Published by Foundation of Computer Science, New York, USA.
- [13] http://en.wikipedia.org/wiki/Android (operating system)